# Installation Instructions: Configuring an UltraPlus HD PVR to use a WiFi Adaptor.

The Ultraplus HD PVRs are able to use RT3070 and RT73 based USB WiFi Adaptors to access a local area network and also the Internet.

To install the adaptor follow the following steps:

**STEP 1:** plug your WiFi Adaptor into the rear USB port of the Ultraplus, you must turn it off completely not just go into standby, the restart the receiver.

**STEP 2:** press Menu on the Ultraplus remote and select Network Setting by pressing OK

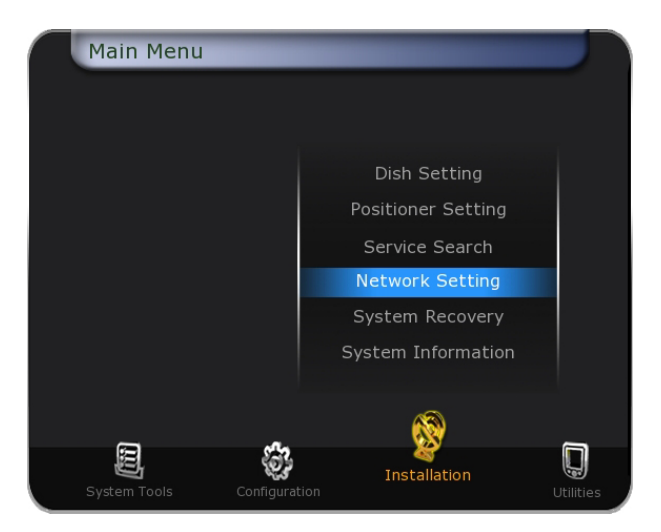

**STEP 3:** press > on the Ultraplus remote to select Wi-Fi

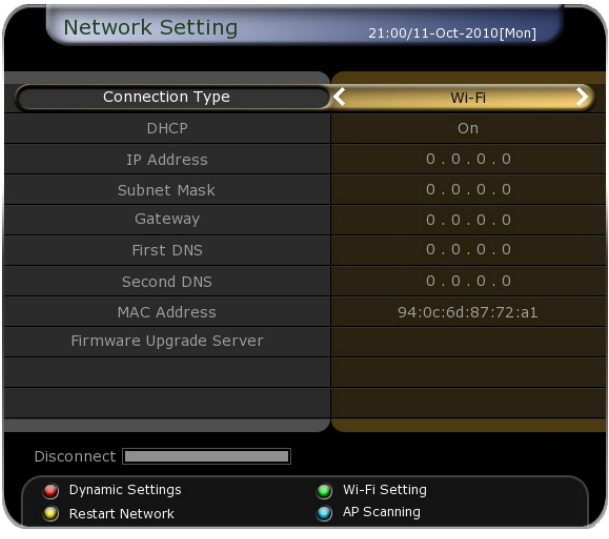

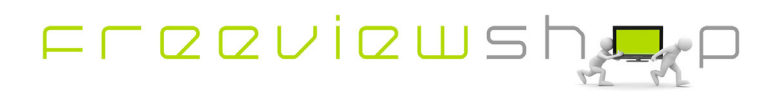

**STEP 4 (WEP):** press the blue button on the Ultraplus remote to connect to the Access Point:

We recommend that you enable Wireless Security, several options are available, the settings must match the configuration of your access point as shown in the following WEP example:

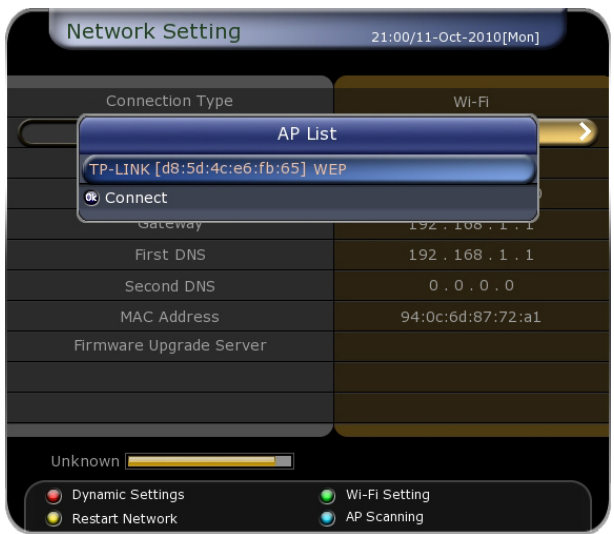

Enter your WEP Key we recommend you use a HEX key.

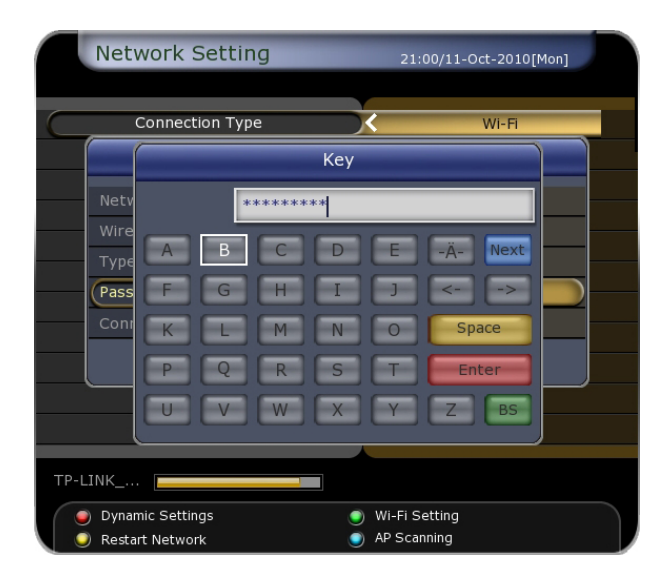

Once you have entered the Key make sure you set the Type field and then select Connect.

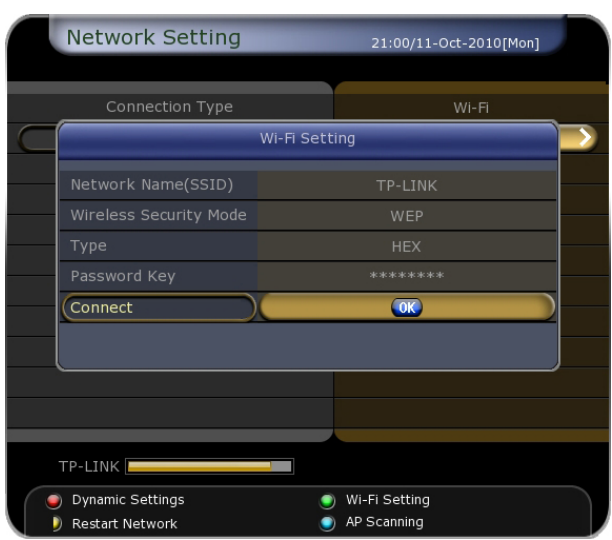

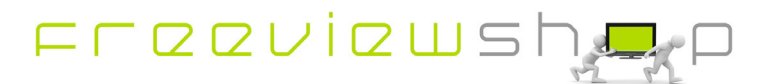

The Ultraplus will then associate itself with the Access Point.

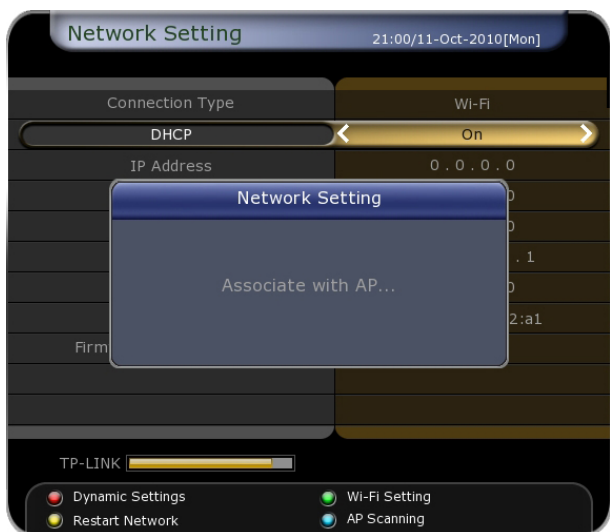

If DHCP is enabled the DHCP server will assign an IP Address to the Ultraplus. The DHCP server may be a function of the Access Point or Router.

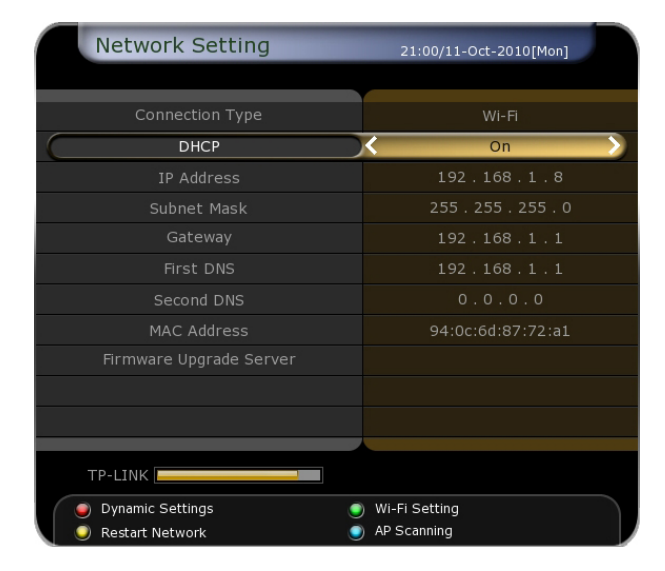

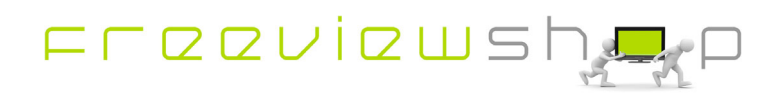

The corresponding Access Point Configuration is shown below:

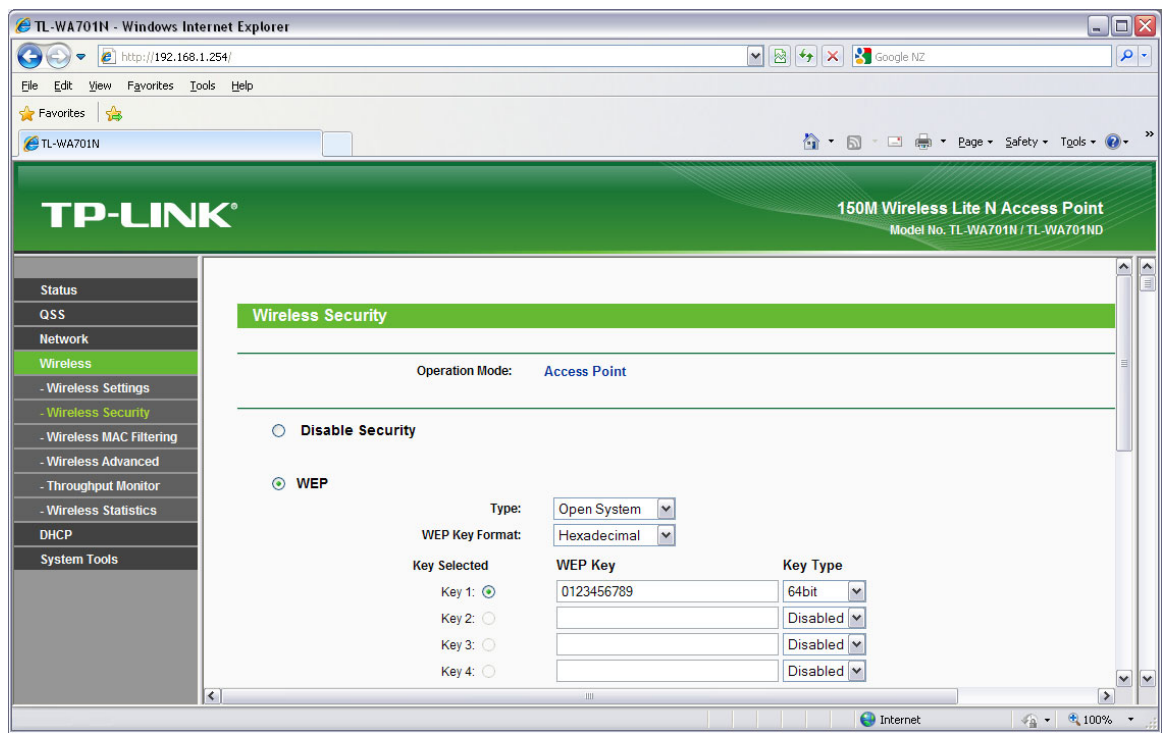

**STEP 4 (WPA/WPA2):** press the blue button on the Ultraplus remote to connect to the Access Point:

We recommend that you enable Wireless Security, several options are available, the settings must match the configuration of your access point as shown in the following WPA/WPA2 example:

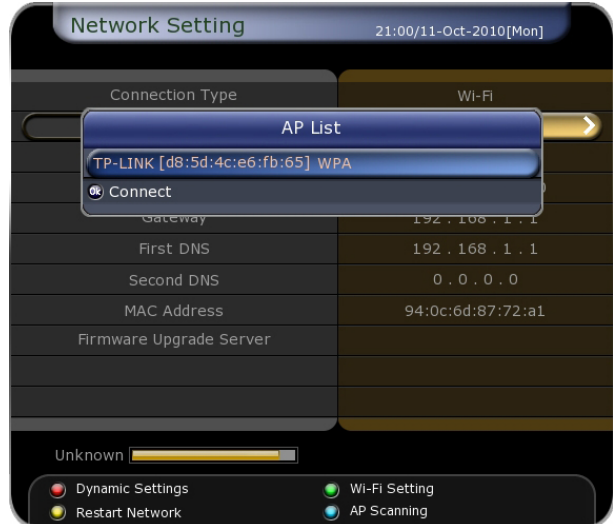

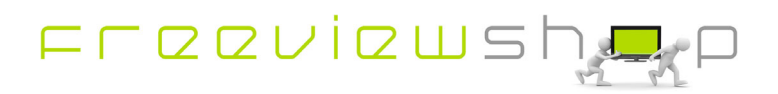

Enter your Key.

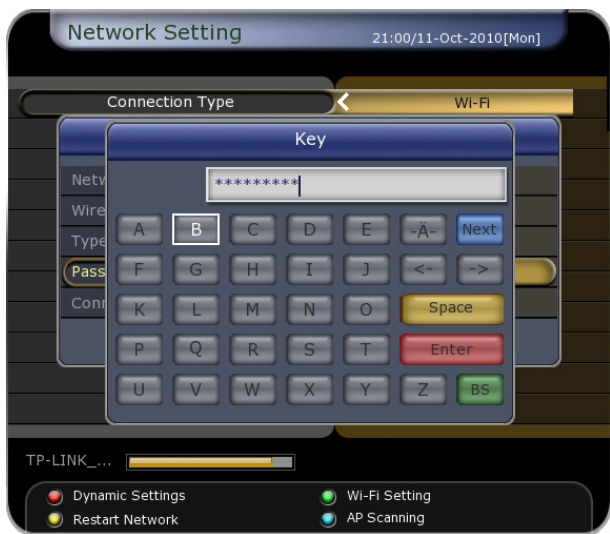

Once you have entered the Key make sure you set the Type field and then select Connect.

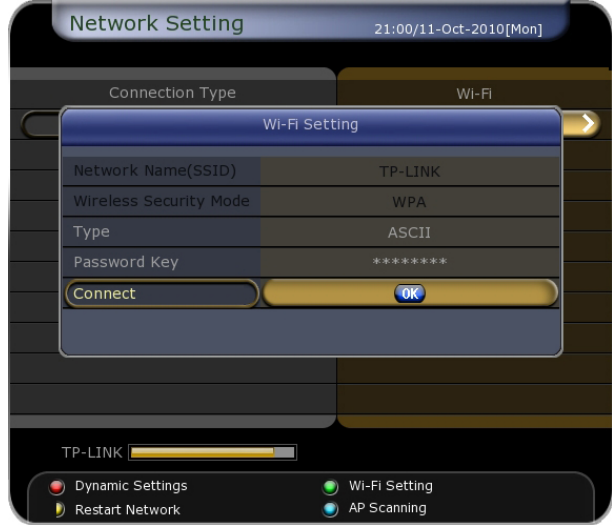

The Ultraplus will then associate itself with the Access Point.

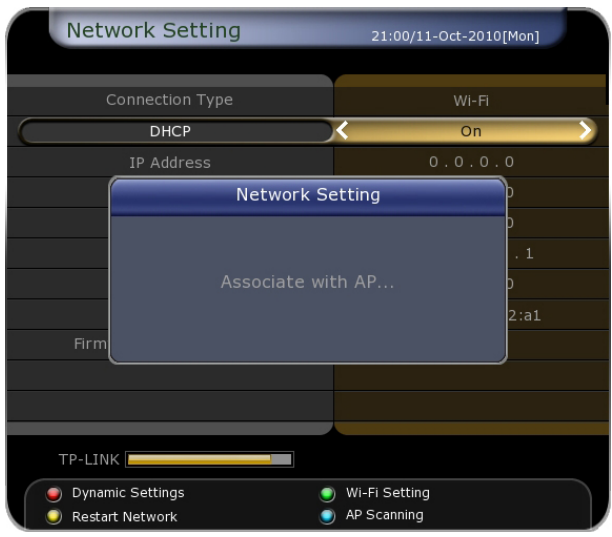

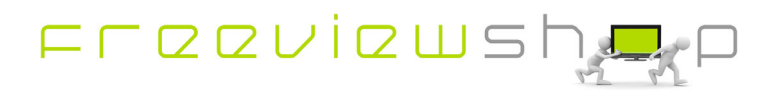

If DHCP is enabled the DHCP server will assign an IP Address to the Ultraplus. The DHCP server may be a function of the Access Point or Router.

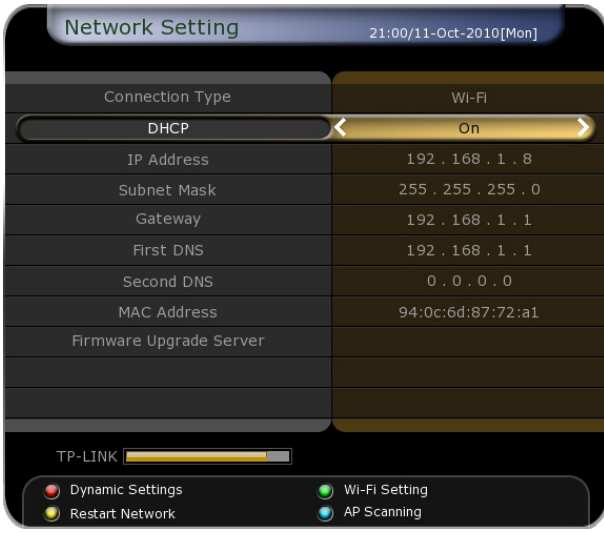

The corresponding Access Point Configurations are shown below:

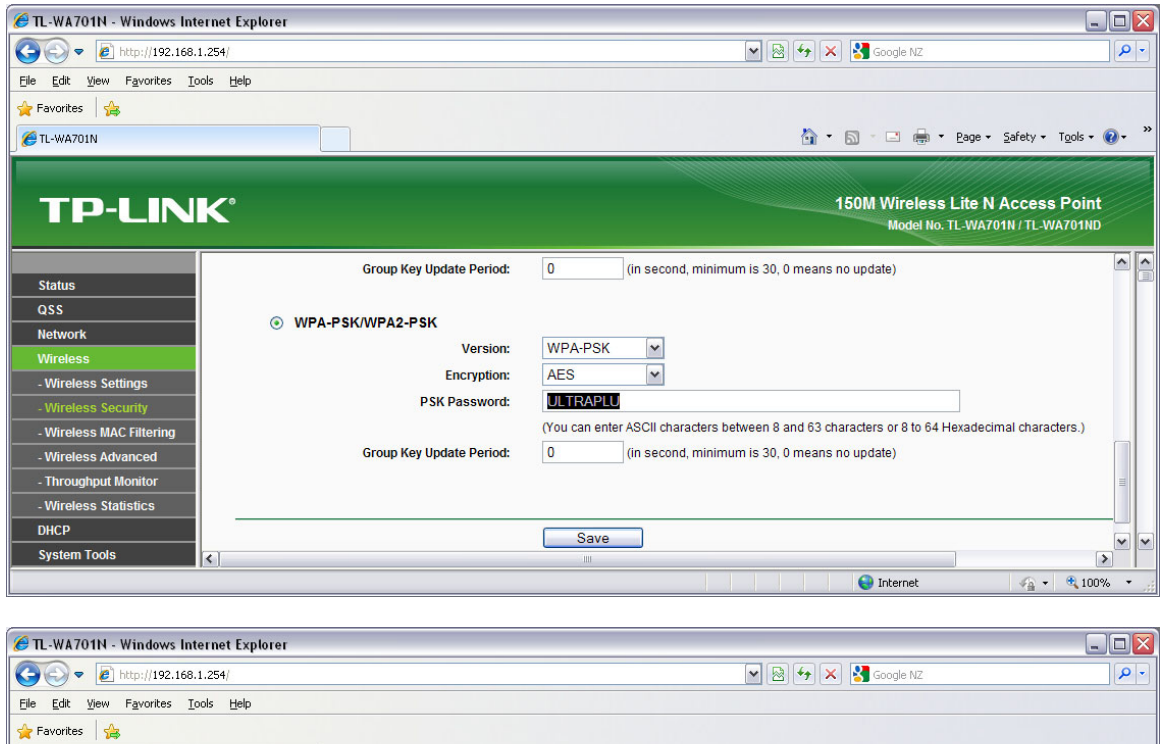

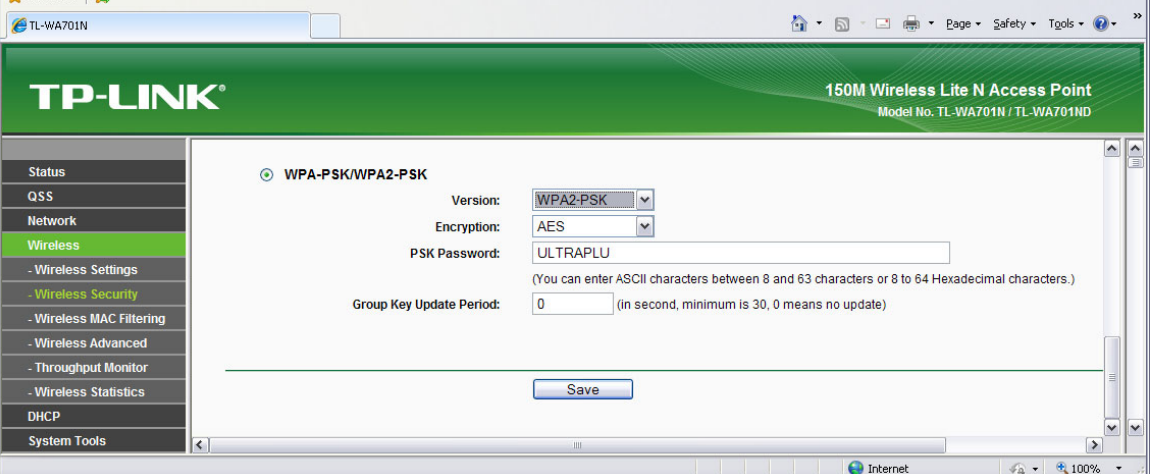

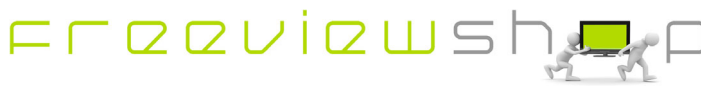

**STEP 6:** You can now use the Ultraplus at the IP Address assigned to it.

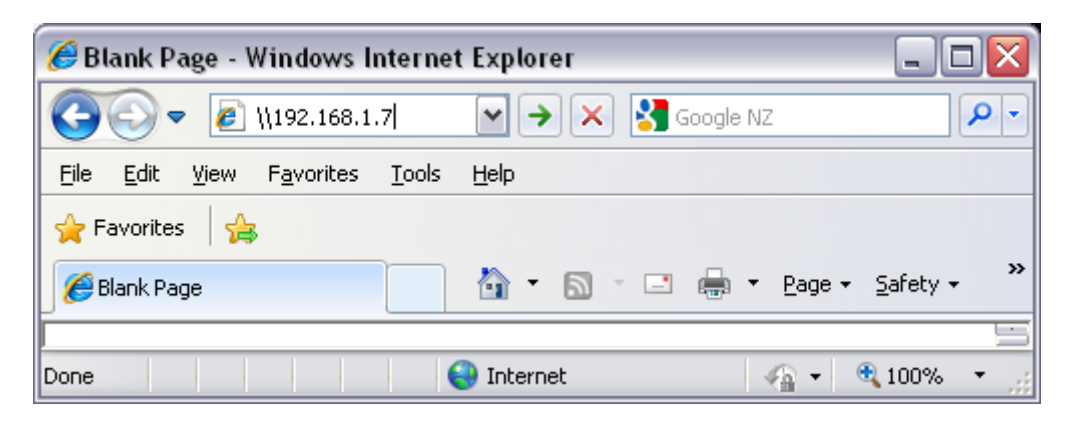

The attached drives are in the storage folder.

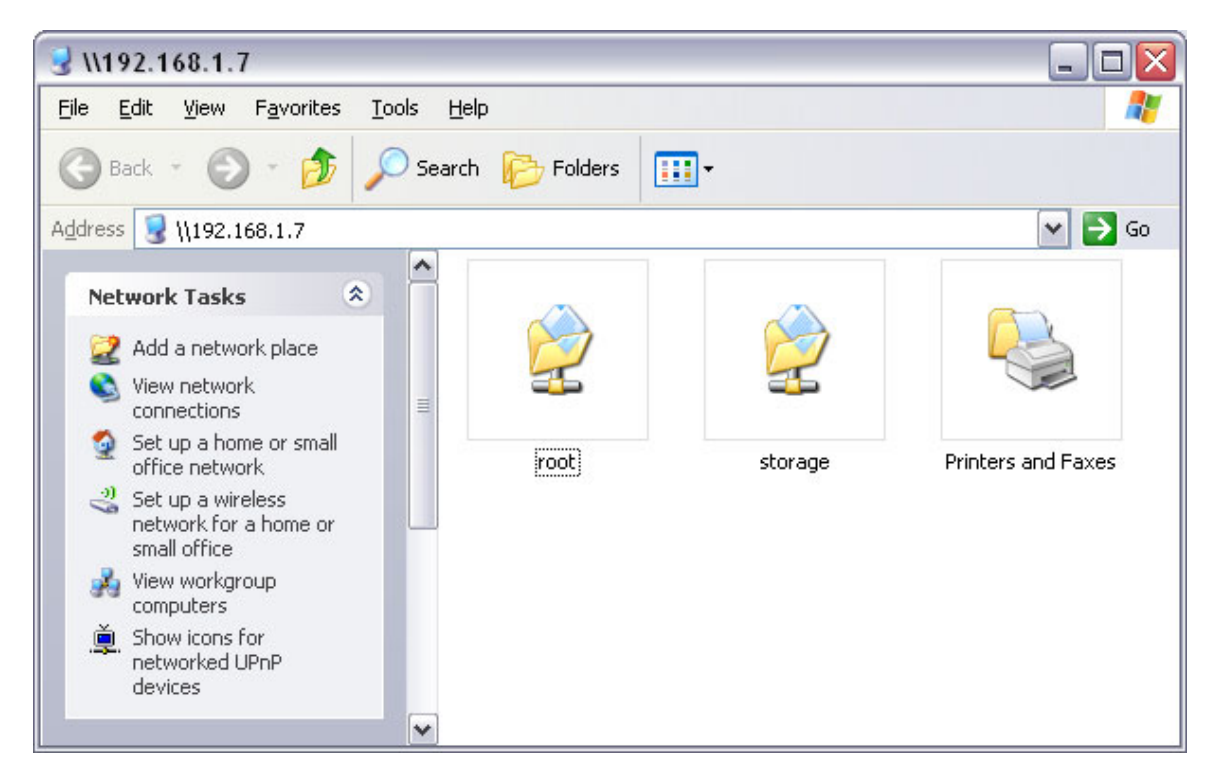

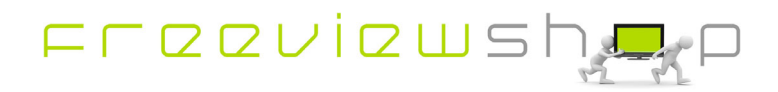